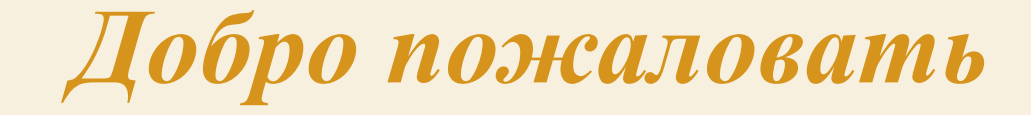

*на мастер-класс*

*«Анимированные* 

*физминутки»*

ww.tvoyrebenok.ru

## **Немного истории**

*На районном методическом объединении по теме «ИКТ в ДОУ» были представлены анимированные физминутки. Мне это показалось интересным. И я хочу представить свой «мастер-класс» по созданию таких физминуток.* 

*(может быть эта информация покажется кому-то не новой, но хочется чтобы она* **оказалась полезной**)  $\ddot{\mathbf{c}}$ 

www.tvoyrebenok.ru

*Динамическая пауза для дошкольников предназначена для снятия усталости и переключения внимания во время работы на занятии.*

> *Под музыку дети повторяют движения «анимашек».*

www.tvoyrebenok.ru

*Для того, чтобы создать анимированную физминутку нам понадобится:* **небольшое количество свободного времени** *•программа Microsoft PowerPoint •шаблоны для оформления фонов •картинки «анимашки» •образцы музыки*

WINDOW PLAYBUND HOWING IN

*Первое, что мы делаем – это определяем тему нашей физминутки. Второе – «заходим во всемирную паутину» и начинаем искать необходимые фоны, образцы музыки и «анимашек».*

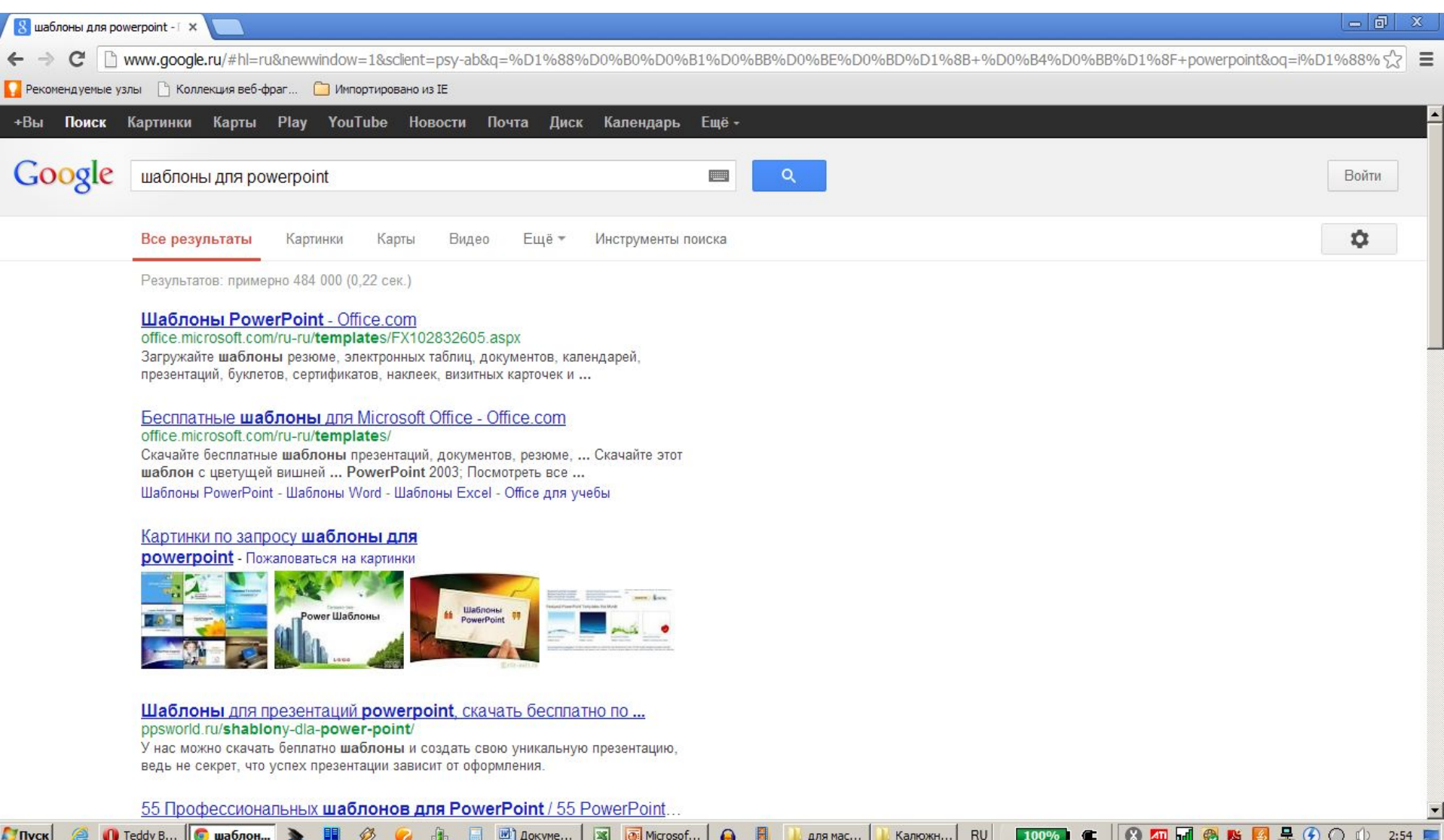

*Шаг третий - открываем программу Microsoft PowerPoint и начинаем создавать презентацию. Открываем закладку разметка слайдов и выбираем вот такой макет. Добавляем фоны.*

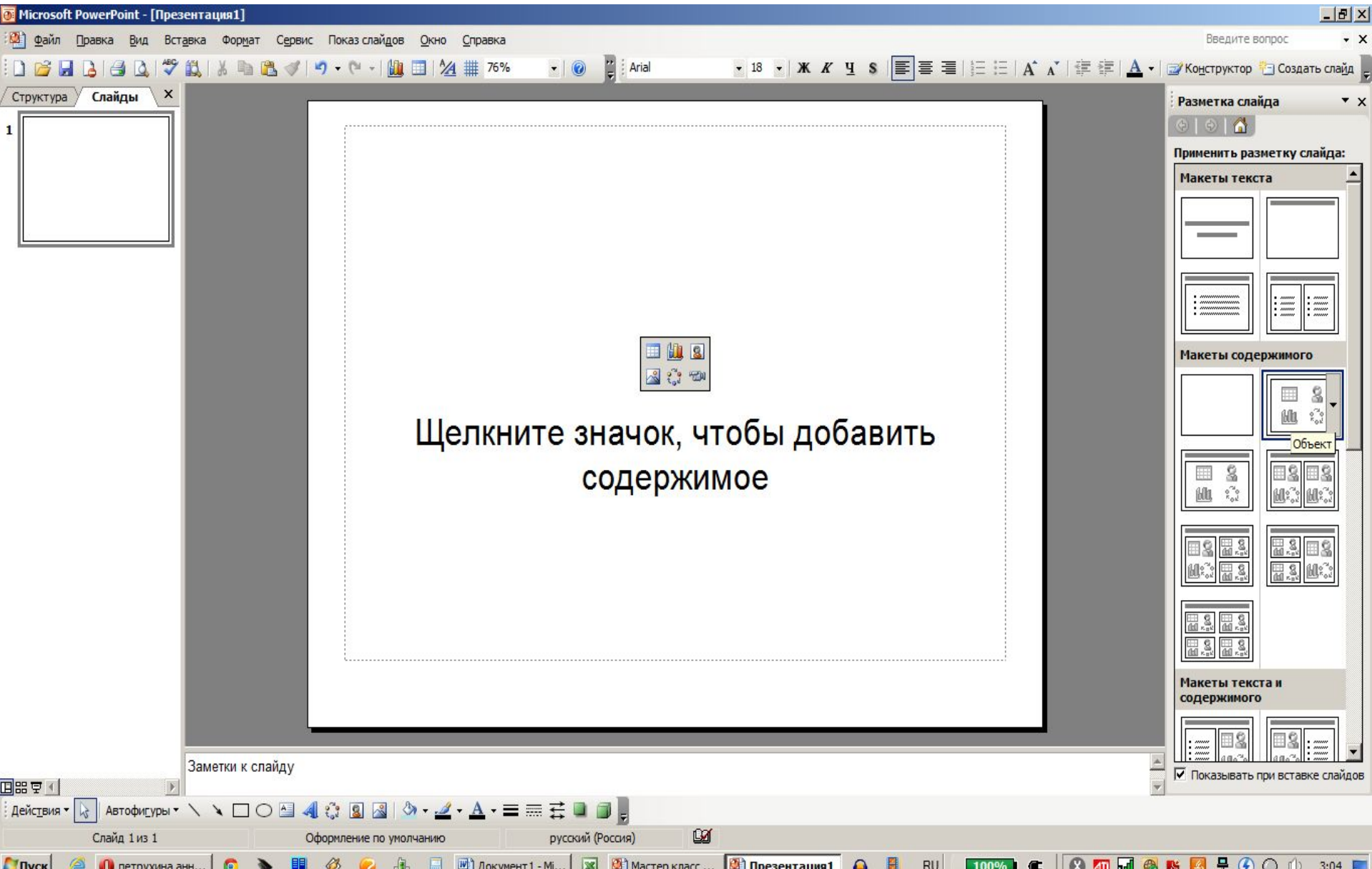

*Другим способом фоны и «анимашек» можно добавлять через меню, либо перетаскиванием мышкой из файла. «Анимашек» растягиваем за уголки картинки, чтобы они не были слишком маленькими.*

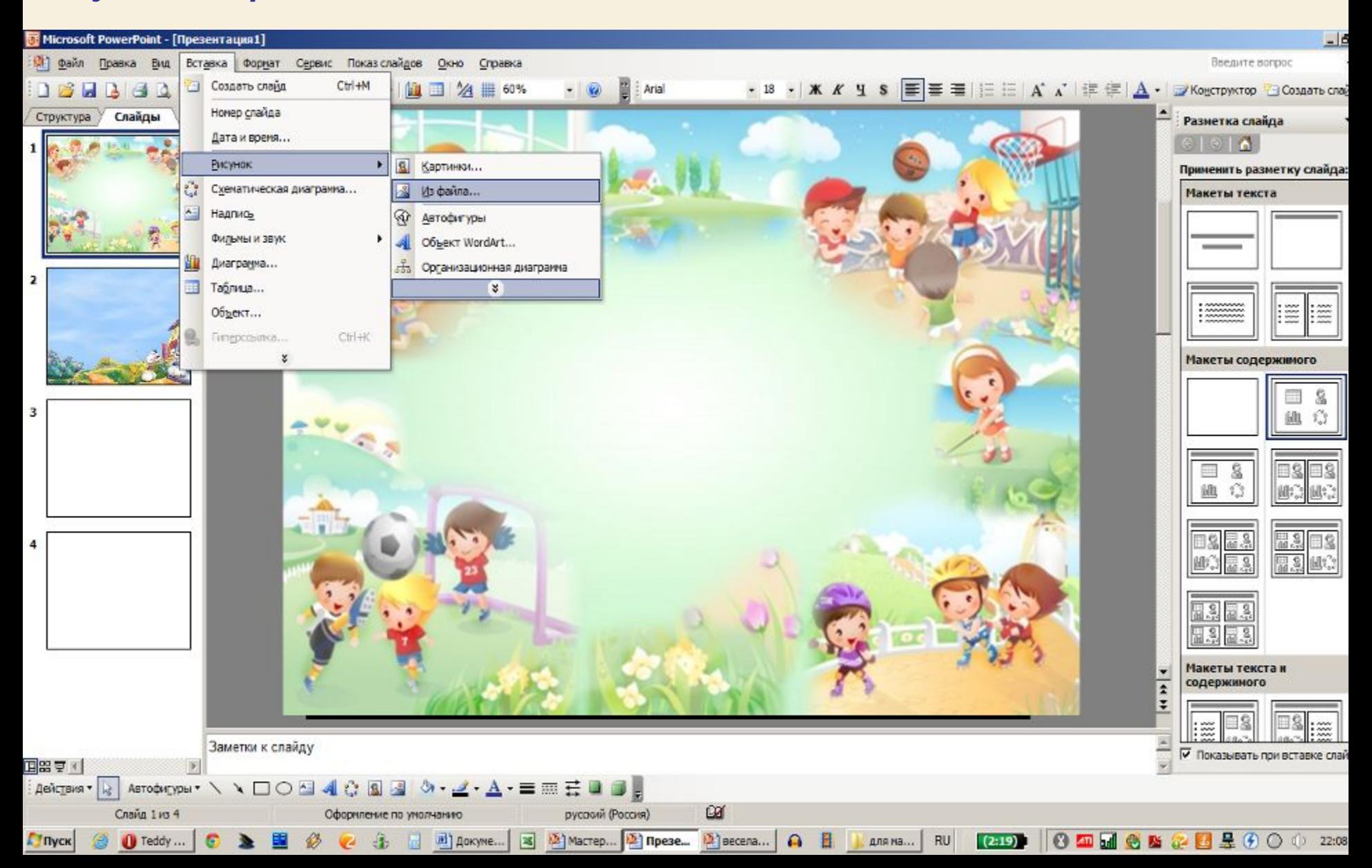

### *Шаг четвертый – добавляем музыку. После добавления музыки должен появиться значок в виде микрофона.*

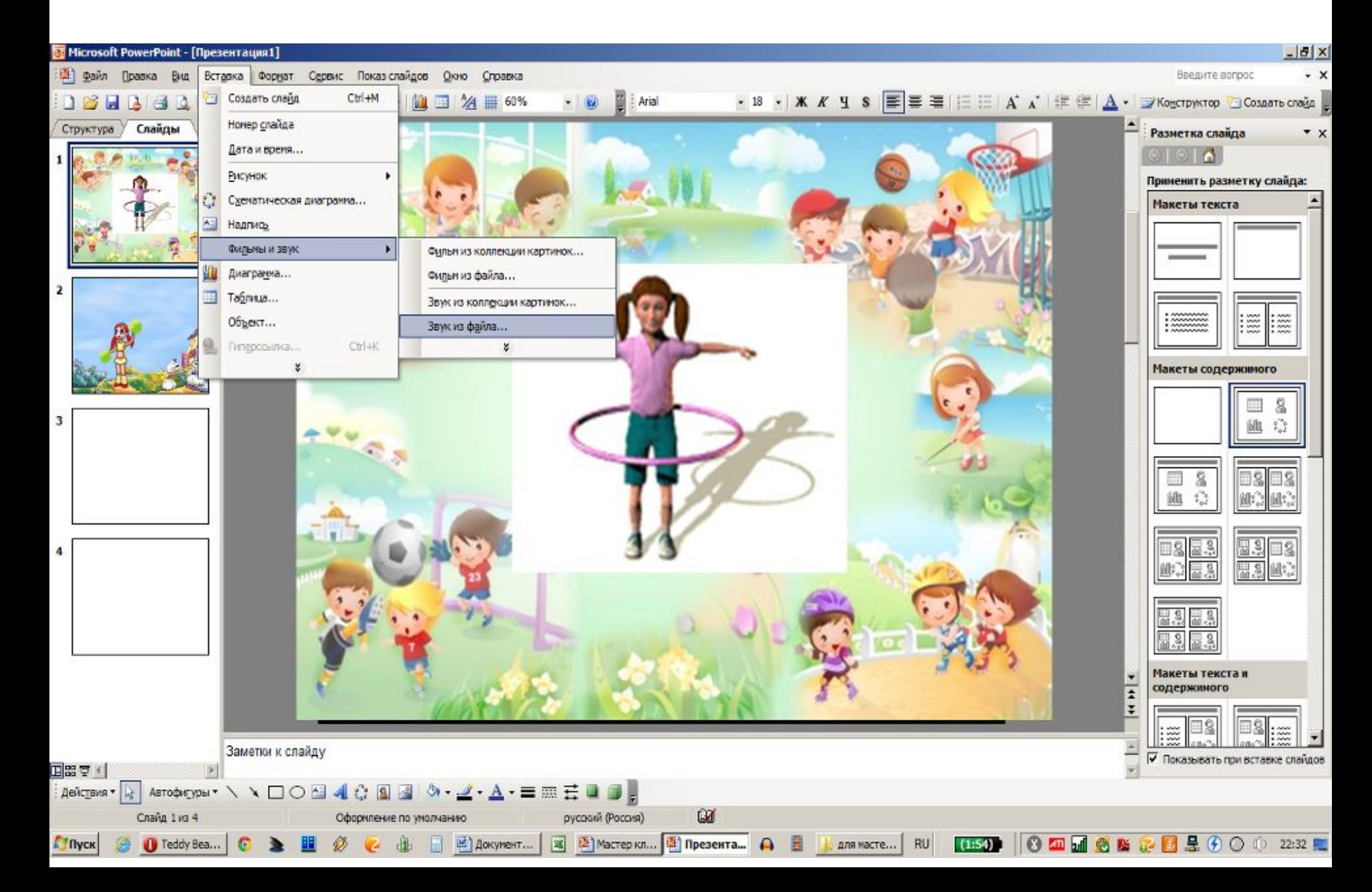

#### *Настраиваем параметры воспроизведения музыки.*

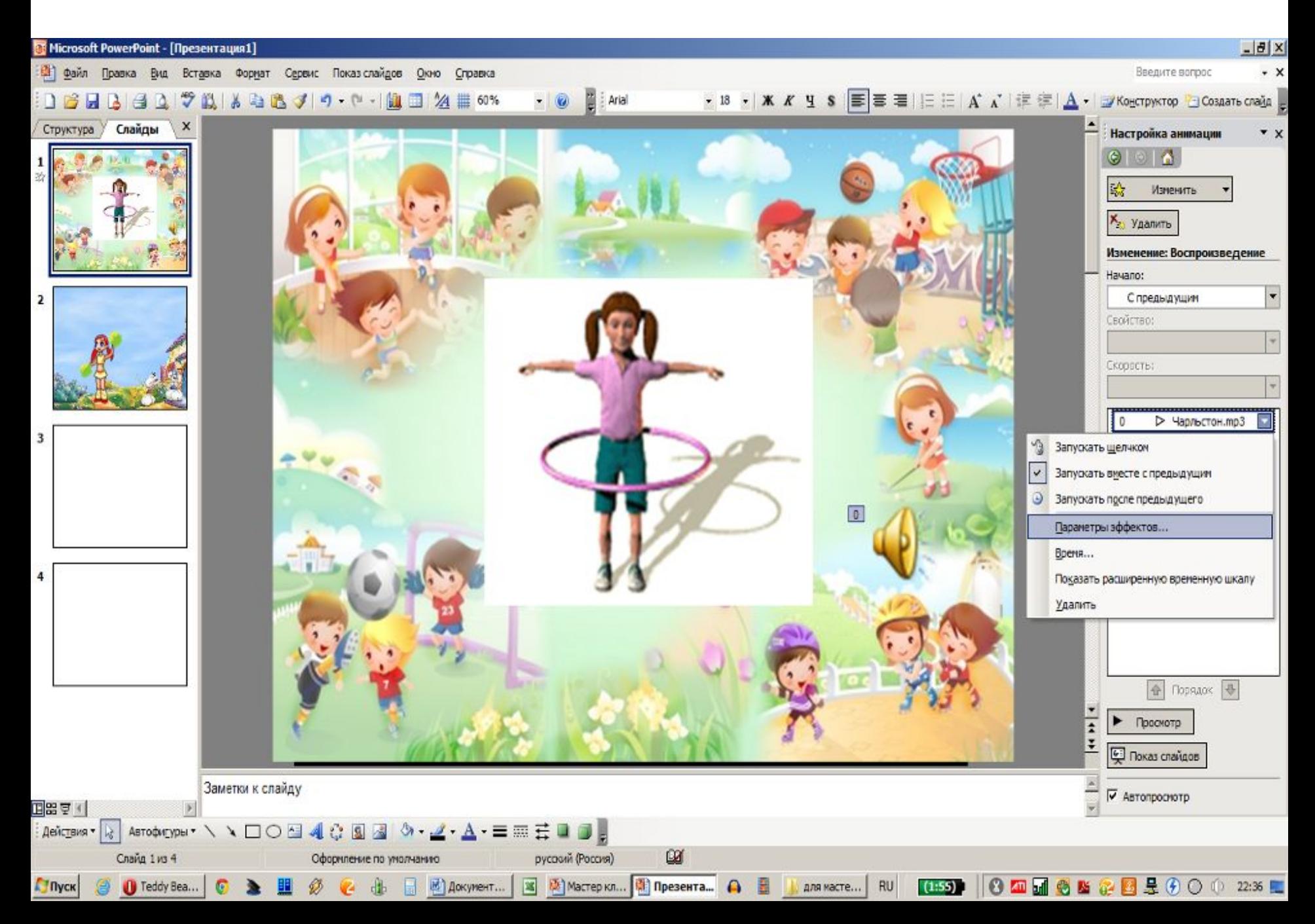

#### *Настраиваем смену слайдов.*

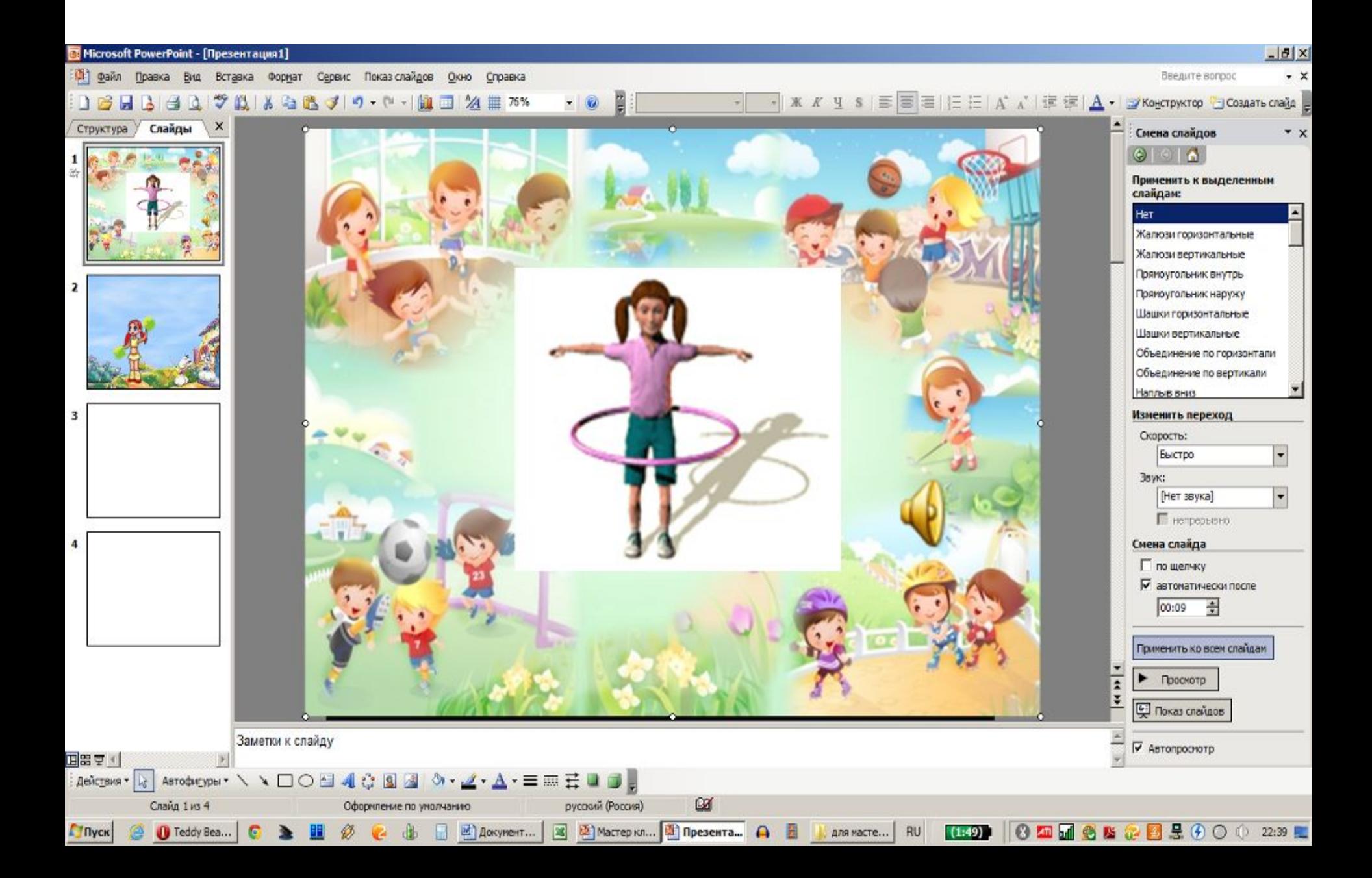

*Вот и все… готово ☺ приступаем к воспроизведению физминутки.*

# *СПАСИБО ЗА ВНИМАНИЕ ☺*

*Автор: Петрухина Анна http://nsportal.ru/anna-petruhina*

*P.S. Извините, если что-то не получилось,*  **надеюсь кому-нибудь пригодится** 

www.tvoyrebenok.ru